## 24 januari 2002 Jaargang 9, nr. 1

# PRO-GENgebruikersgroep LIMBURG

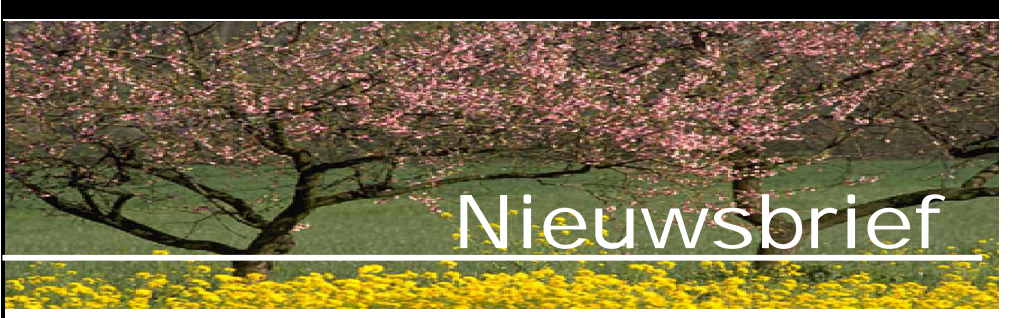

### 1. Presentatie van onze CD 2002

#### **Hoofdscherm Detail** 2 **Genealogie uit Limburg** In de eerste rubriek vindt u: PRO-GENgebruikersgroep LIMBURG (B) De PRO-GENgebruikersgroep Limburg .<br>Achternamen in Limburgse parochieregisters -Kalender vergaderingen Parochieregisters en Burgerlijke stand -Lidgeld Wie heeft wat in Limburg? Limburgse Kwartierstaten -Vergaderlokaal **Bidprenties** -Samenstelling bestuur **PRO-GEN 3.0b Cursus PRO-GEN** -Homepagina's ledenExtra programma's voor PG30 Extra bestanden voor PRO-GEN Overzicht van het aantal bewerkte klappers on de parochieregisters in het kader van het project 'Achternamen in Limburg voor 1796 **Achternamen** Info over Achternamen in Limburgse parochieregisters Kaart - Overzicht aantal bewerkte klappers Zoeken in Achternamen in Limburgse parochieregisters Terug naar Hoofdmenu **97.300 verschillende achternamen uit Limburgse klappers op de parochieregisters.** Parochieregisters - Burgerlijke stand (1) 뇕 Parochieregisters<br>1603-1796<br>(onvolledig), met<br>doop- en<br>huwelijksgetuigen.<br>1800-1901, Auteur:<br>1800-1901, Auteur:<br>Claire Bollingh. **AECOEFONII SLMNOPRE** Elad 1 van 7 bladen. Volgend blad Laatste blad **Alken** Eilad I wat 7 bladd.<br>The Theory Markette Lands Concording Markette Lands Maxim Generation (1970)<br>Alman Maxim Generation (1970): 2012 and Maximus Parties Journal of the Concording SO-arize best<br>Eiladies and Discrep The Theo **Binderveld** Namenindex **Rommershoven** rams<br>oldus Ellikom anos<br>Valonsus (1391-)<br>Valonsus (1391-)<br>peltans Claire Bollingh -<br>Albert, Pieter Joannes. Overleden op 24-12-1895 te Wellen.<br>Gehuwd met Martens, Anna Maria. Gerdingen Appeltans<br>|Maria Ludovica (1895)<br>|<br>|Jannes (1782)<br>|Maria Joanna (1898)<br>|Wilhelmus Iovica (1895-) **Gors-Opleeuw** it dit huwelijk:<br>1. <mark>Albert, Alphonsus</mark>, geboren op 06-CS-1891 te Wellen.<br>1.  $Gruitode$ Awonters, Willedoms<br> Gehavd met Ramaeckers, Amaa Elisabeth.<br> Uit ûn huwelijke Ramaeckers, Amaa Elisabeth.<br> 1782 te Herten (genig 3 Awonters, Awonters, Awonters, Awonters, Awonters, Awonters, Awonters, Awonters, Awonters, ajois<br>Catharina Elisabeth (1366-<br>373) Guigoven thanna Etisabeth (1)<br>1<br>thr. cosaph (1318-)<br>thr. cosaph (1318-)<br>ewijns Bladeren in Parochieregisters - Burgerlijke stand Terug naar Hoofdmenu **Meer dan 225.000 personen uit bewerkte parochieregisters en burgerlijke standen.**

In dit nummer:

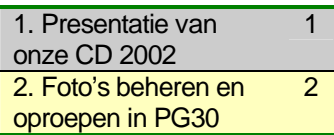

Bezoek de PRO-GEN gebruikersgroep LIMBURG op het web: **[www.pro-gen.be](http://www.pro-gen.be)**

## PRO-GENgebruikersgroep LIMBURG Nieuwsbrief 24 januari 2002 Pagina 2 van 4

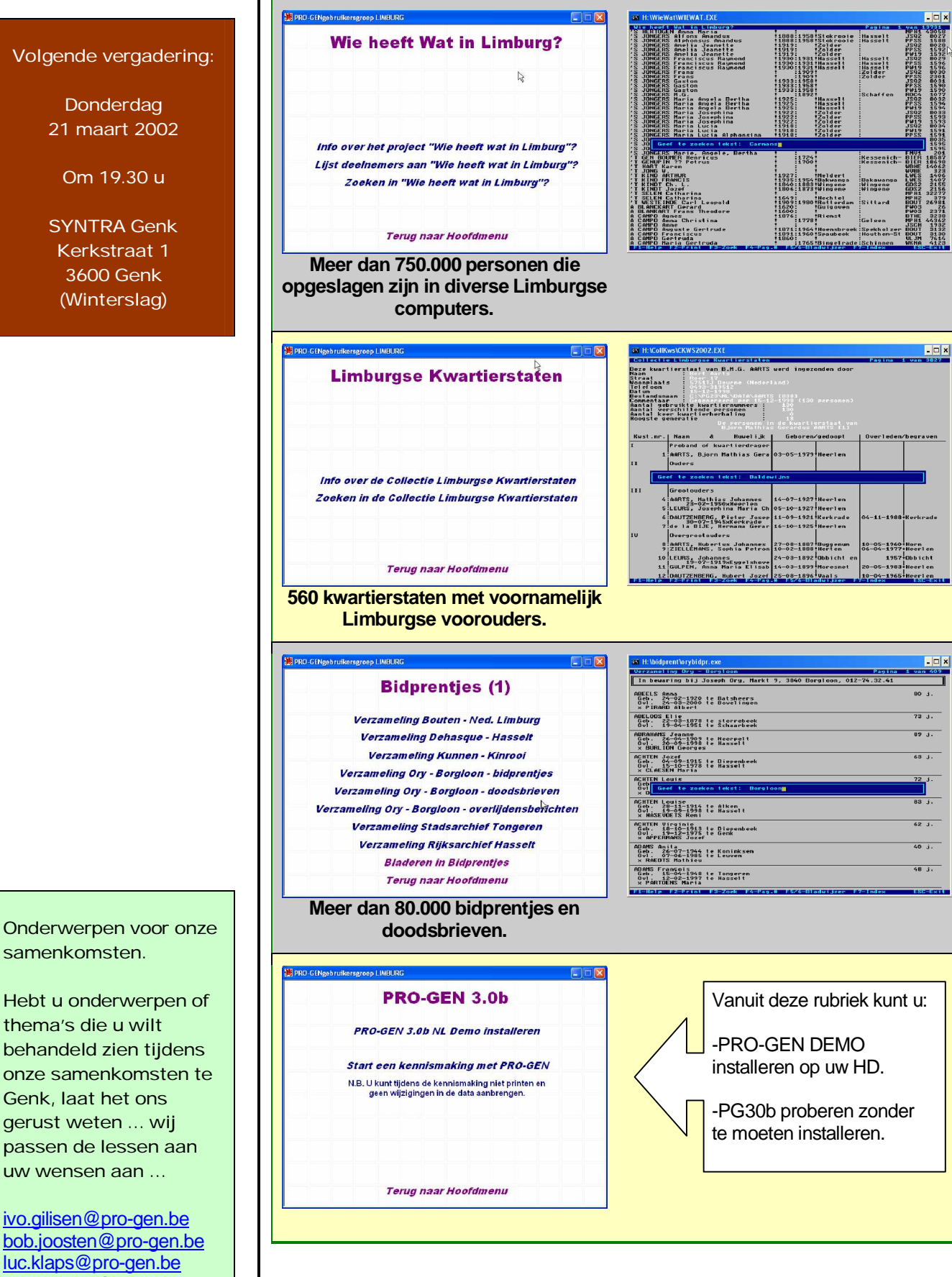

Onderwerpen voor onze samenkomsten.

thema's die u wilt behandeld zien tijdens onze samenkomsten te Genk, laat het ons gerust weten … wij passen de lessen aan uw wensen aan …

[ivo.gilisen@pro-gen.be](mailto:ivo.gilisen@pro-gen.be) [bob.joosten@pro-gen.be](mailto:bob.joosten@pro-gen.be) [luc.klaps@pro-gen.be](mailto:luc.klaps@pro-gen.be) [jmg.vliegen@pro-gen.be](mailto:jmg.vliegen@pro-gen.be)

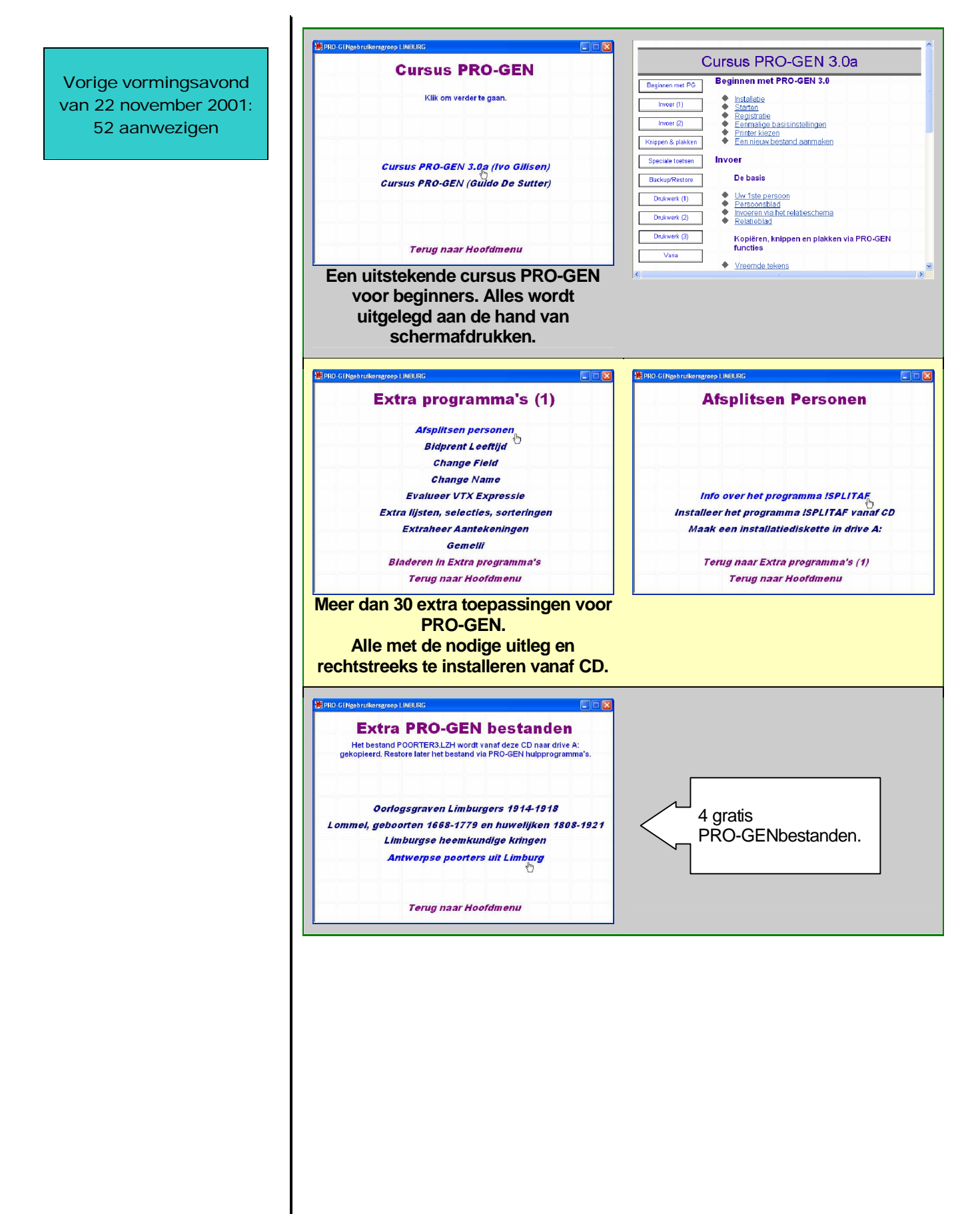

#### PRO-GENgebruikersgroep LIMBURG Nieuwsbrief 24 januari 2002 Pagina 4 van 4

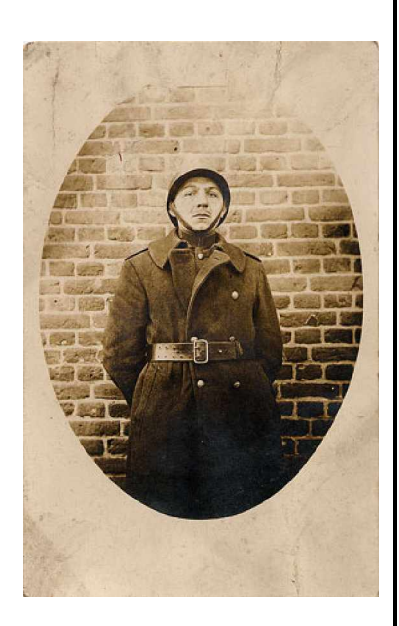

2. Foto's beheren en oproepen in PG30b

Daar waar andere genealogische programma's fier laten zien hoe zij op een eenvoudige wijze foto's kunnen beheren en ze later probleemloos kunnen integreren in hun grafische kwartierstaten, is het luik "foto's" ongetwijfeld het zwakste element van PRO-GEN 3.0b.

- Het enige wat PRO-GEN toelaat is dat je foto van het type GIF, PCX of PIC (geen JPG ! Dat kan het meegeleverde programma PICEM niet aan.) in de directory van het bestand plaatst  $(= c:\pg30\nu\ldots)$
- Daarna breng je in het kladveld van de betrokken persoon een verwijzing naar die foto aan zoals op onderstaand scherm te zien is.

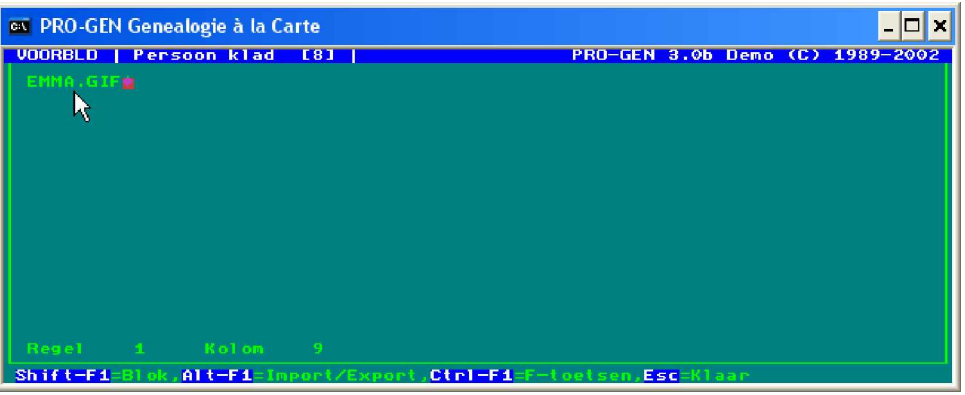

- Later roep je de betrokken persoon op -in de lijst -of in het relatieschema -of met zijn persoonblad.
- Op het ogenblik dat je de persoon op één van die 3 manieren onder de cursor hebt staan, druk je ALT-F1 en je kiest in het menu voor "Toon 1 plaatje zoals genoemd in het kladveld m.b.v. PICEM".

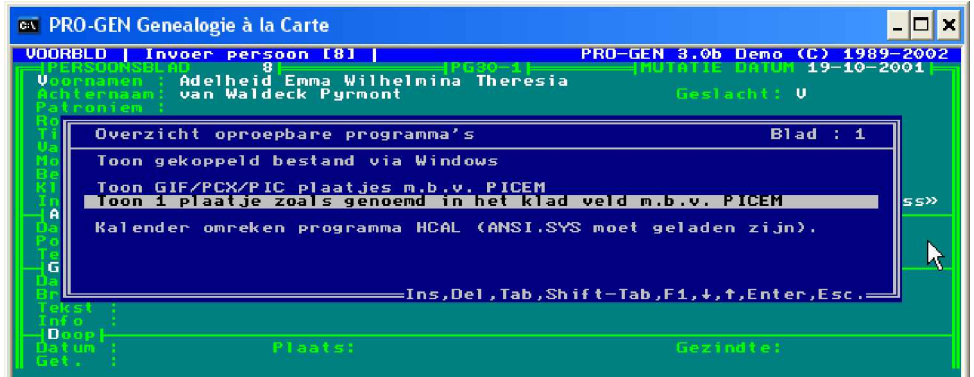

- Het met PRO-GEN meegeleverde programma PICEM laat daarna het prentje zien. Dat is alles.

Wil je foto's plakken in een kwartierstaat of in een genealogie, dan knapt PRO-GEN dit karwei niet voor je op. Je zal het allemaal handmatig zelf moeten doen via bvb. Word.

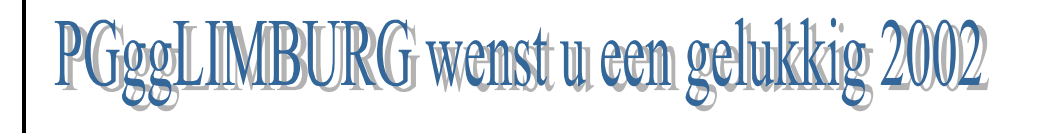